# MATPLOTLIB. WPROWADZENIE. WYKRESY 2D

## **1. WPROWADZENIE**

Na początku warto zapoznać się z nazewnictwem (angielskim) elementów, z których składa się widok wykresu. Poniższa grafika pozwoli na ich identyfikację i możliwość dostosowania wykresu do założeń lub potrzeb danego zadania/problemu.

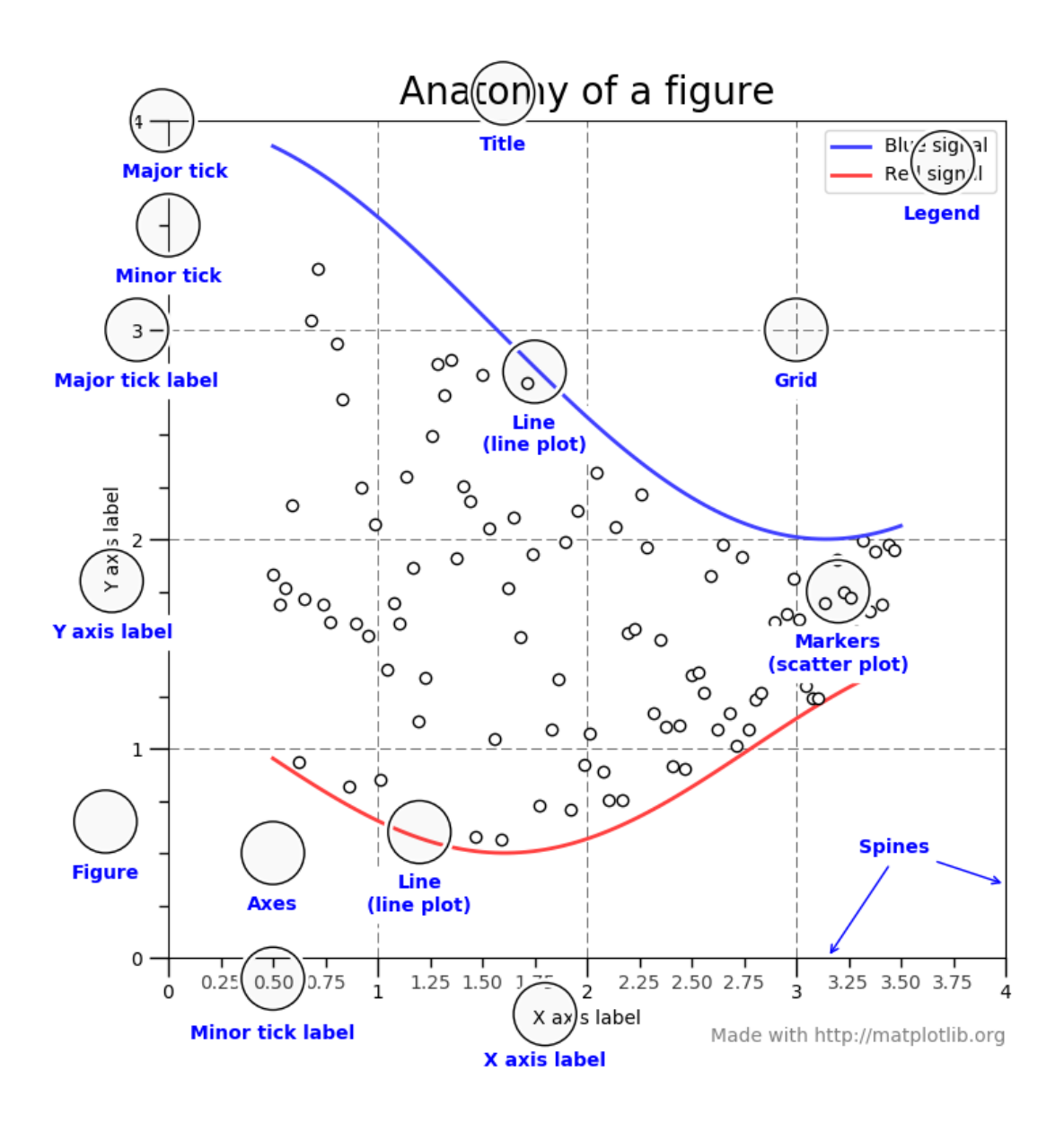

```
import matplotlib.pyplot as plt
# bardzo prosty wykres liniowy
plt.plot([1, 2, 3, 4])
plt.ylabel('jakieś liczby')
plt.show()
```
Powyższy fragment kodu po jego uruchomieniu wygeneruje bardzo prosty wykres.

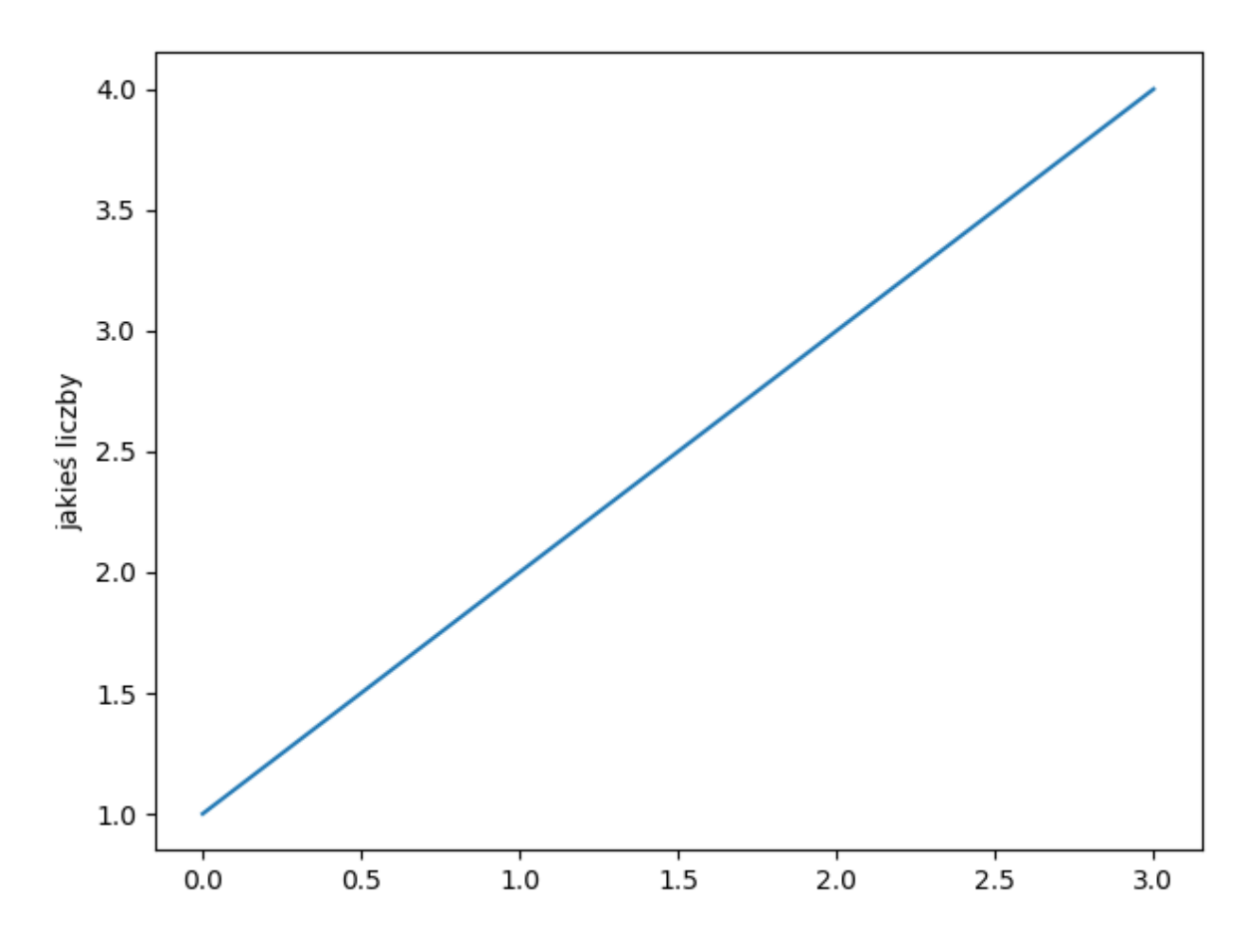

Warto tutaj zwrócić uwagę na to, że wektor przekazanych wartości to oś Y a oś X została wygenerowana automatycznie i tutaj dla konkretnych wartości z wektora przyjmuje po prostu wartość indeksu z tej listy czyli dla wartości 1 z wektora przyjmuje wartość 0. Nie jest to zbyt przydatne w tym konkretnym przypadku.

W wielu przypadkach matplotlib radzi sobie dobrze z wartościami dla poszczególnych osi, ale możemy to również zmodyfikować wedle uznania.

## **2. STYLE WYKRESÓW**

#### **Listing 2**

#### **import** matplotlib.pyplot **as** plt

*# przekazujemy dwa wektory wartości, najpierw dla wektora x, następnie y # dodatkowo mamy tutaj przekazany parametr w postaci stringa, który określa styl wykresu # dla pełnej listy sprawdź dokumentację pod adresem # https://matplotlib.org/api/\_as\_gen/matplotlib.pyplot.plot.html#matplotlib.p yplot.plot* plt.plot([1, 2, 3, 4], [1, 4, 9, 16], **'ro-'**) *# tutaj określamy listę parametrów w postaci [xmin, xmax, ymin, ymax]* plt.axis([0, 6, 0, 20]) plt.show()

*# możemy też ustawiać różne kolory dla poszczególnych elementów nakładając na siebie dwa wykresy* plt.plot([1, 2, 3, 4], [1, 4, 9, 16], **'r'**) plt.plot([1, 2, 3, 4], [1, 4, 9, 16], **'o'**)

plt.axis([0, 6, 0, 20]) plt.show()

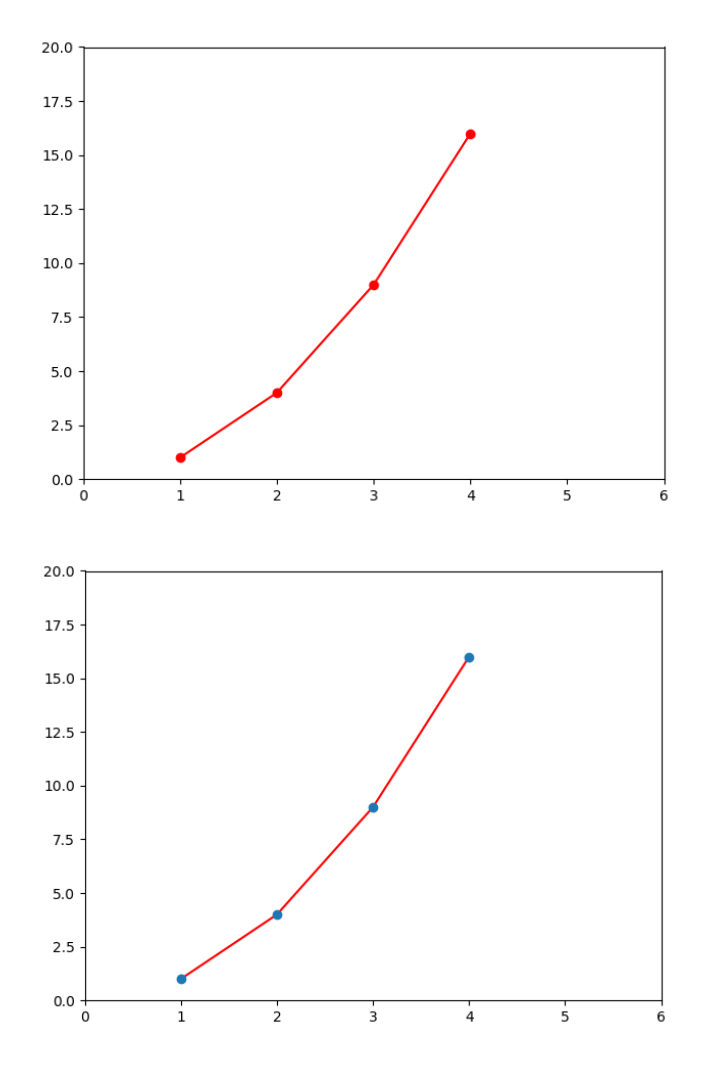

```
import matplotlib.pyplot as plt
import numpy as np
```
*# bazowy wektor wartości*  $t = np.arange(0., 5., 0.2)$ 

*# za pomocą pojedynczego wywołania funkcji plot() możemy wygenerować wiele wykresów na jednym "płótnie" (ang. canvas) # każdorazowo podając niezbędne wartości: wartości dla osi x, wartości dla osi y, styl wykresu, ...* plt.plot(t, t, **'r--'**, t, t\*\*2, **'bs'**, t, t\*\*3, **'g^'**) plt.show()

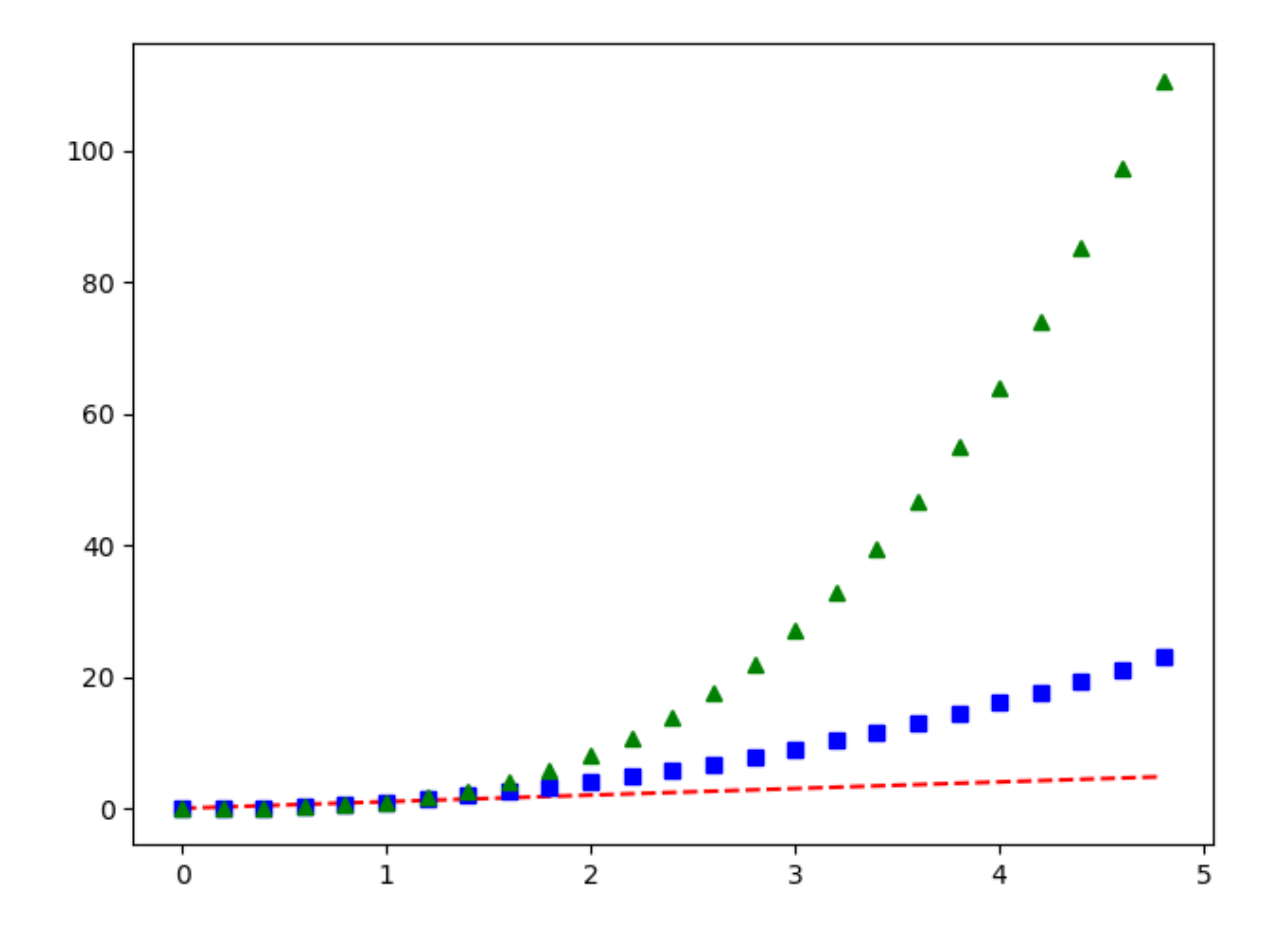

```
import matplotlib.pyplot as plt
import numpy as np
x = npu. linspace (0, 2, 100)# wykresy mogą być też dodawane do płótna definicja po definicji zamiast w 
pojedynczym wywołaniu funkcji plot()
# tutaj też mam parametr label, który określa nazwę danego wykresu w 
legendzie
plt.plot(x, x, label='liniowa')
plt.plot(x, x**2, label='kwadratowa')
plt.plot(x, x**3, label='sześcienna')
# etykiety osi
plt.xlabel('etykieta x')
plt.ylabel('etykieta y')
# tytuł wykresu
plt.title("Prosty wykres")
# włączamy pokazywanie legendy
plt.legend()
```
plt.show()

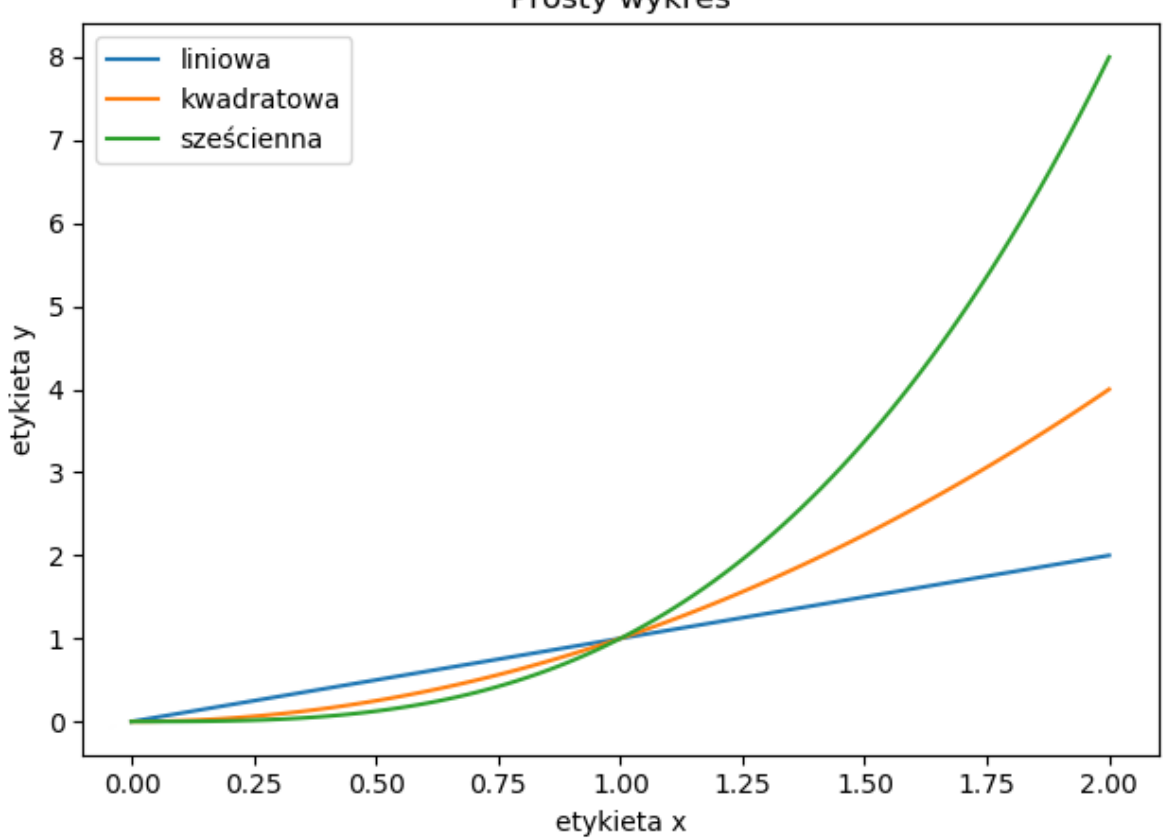

Prosty wykres

Na wykresie wyświetl wykres liniowy funkcji f(x) = 1/x dla x ϵ [1, 20]. Dodaj etykietę do linii wykresu i wyświetl legendę. Dodaj odpowiednie etykiety do osi wykresu ('x', 'f(x)') oraz ustaw zakres osi na (0, 1) oraz (1, długość wektora x).

## **Zadanie 2**

Zmodyfikuj wykres z zadania 1 tak, żeby styl wykresu wyglądał jak na poniższym zrzucie ekranu.

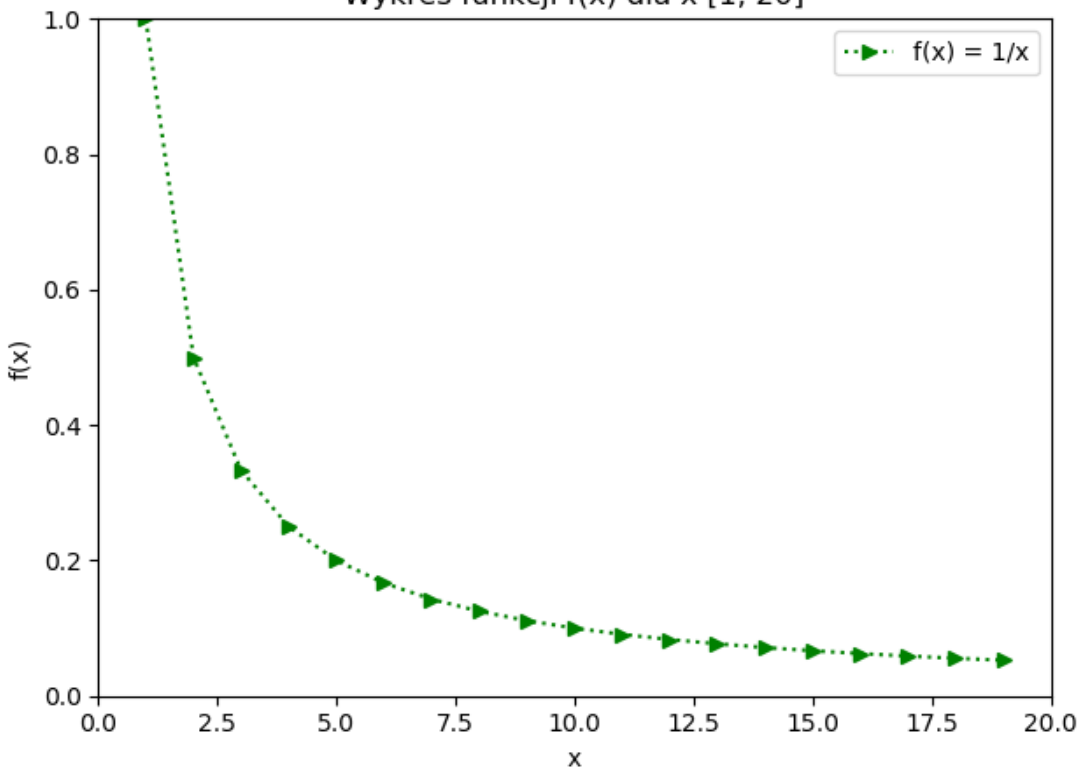

Wykres funkcji f(x) dla x [1, 20]

```
import matplotlib.pyplot as plt
import numpy as np
x = np.arange(0, 10, 0.1)s = np \cdot sin(x)plt.plot(x, s, label='sin(x)')
# etykiety osi
plt.xlabel('x')
plt.ylabel('sin(x)')
# tytuł wykresu
plt.title("Wykres sin(x)")
# włączamy pokazywanie legendy
plt.legend()
plt.show()
```
Wyświetlanie wykresów funkcji trygonometrycznych jest również proste przy wspomaganiu biblioteki numpy, która wykonuje operacja na wektorze nie wymagając używania pętli lub chociażby Python comprehensions. Przy odpowiednio dużej ilość "próbek" wykres będzie gładki. Poeksperymentuj z ilością wartości wektora funkcji sin(x).

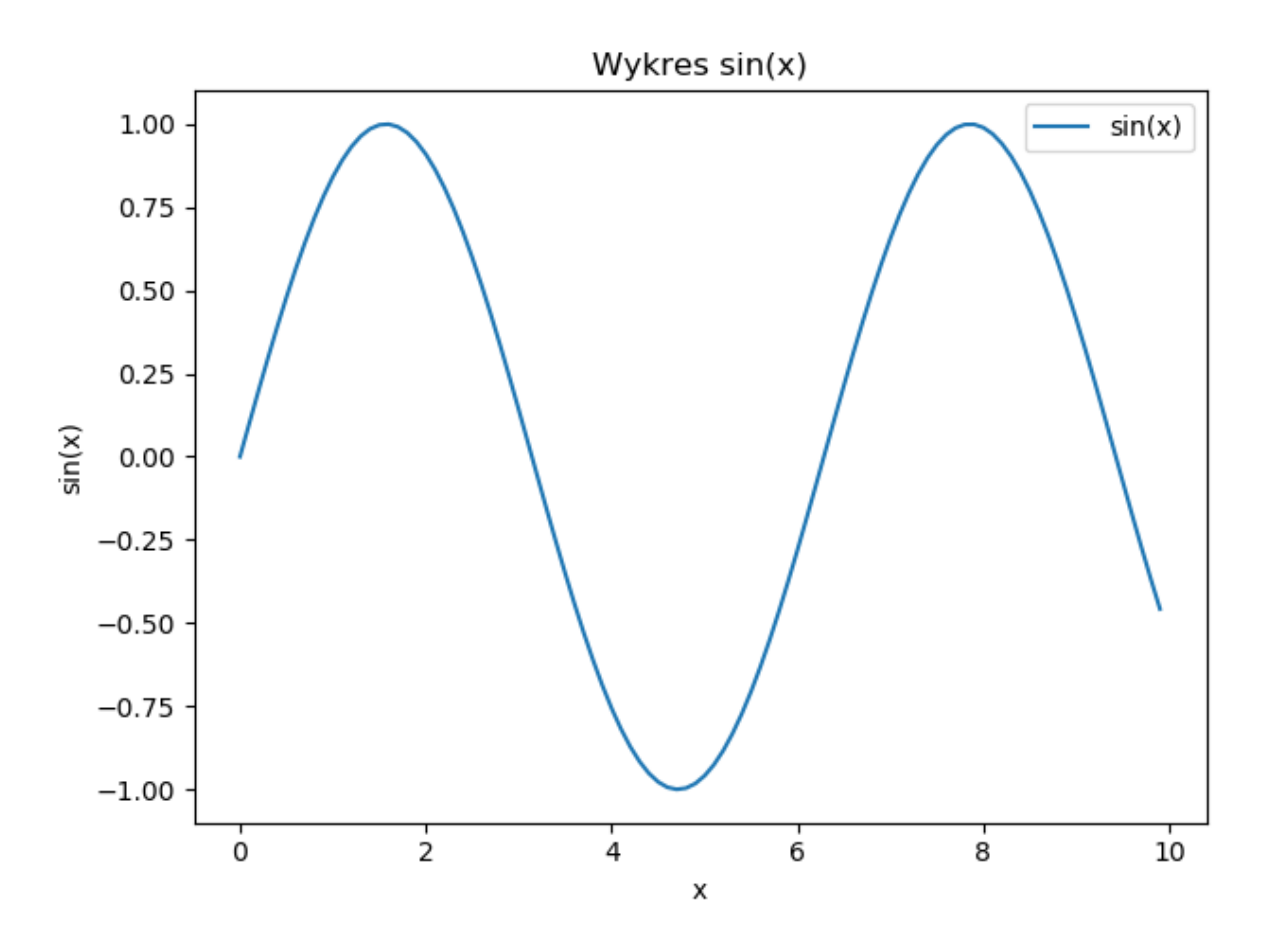

Na jednym wykresie wygeneruj wykresy funkcji sin(x) oraz cos(x) dla x ϵ [0, 30] z krokiem 0.1. Dodaj etykiety i legendę do wykresu.

## **Zadanie 4**

Dodaj drugi wykres funkcji sinus do zadania 3 i zmodyfikuj parametry funkcji, tak aby osiągnąć efekt podobny do tego na poniższym zrzucie ekranu.

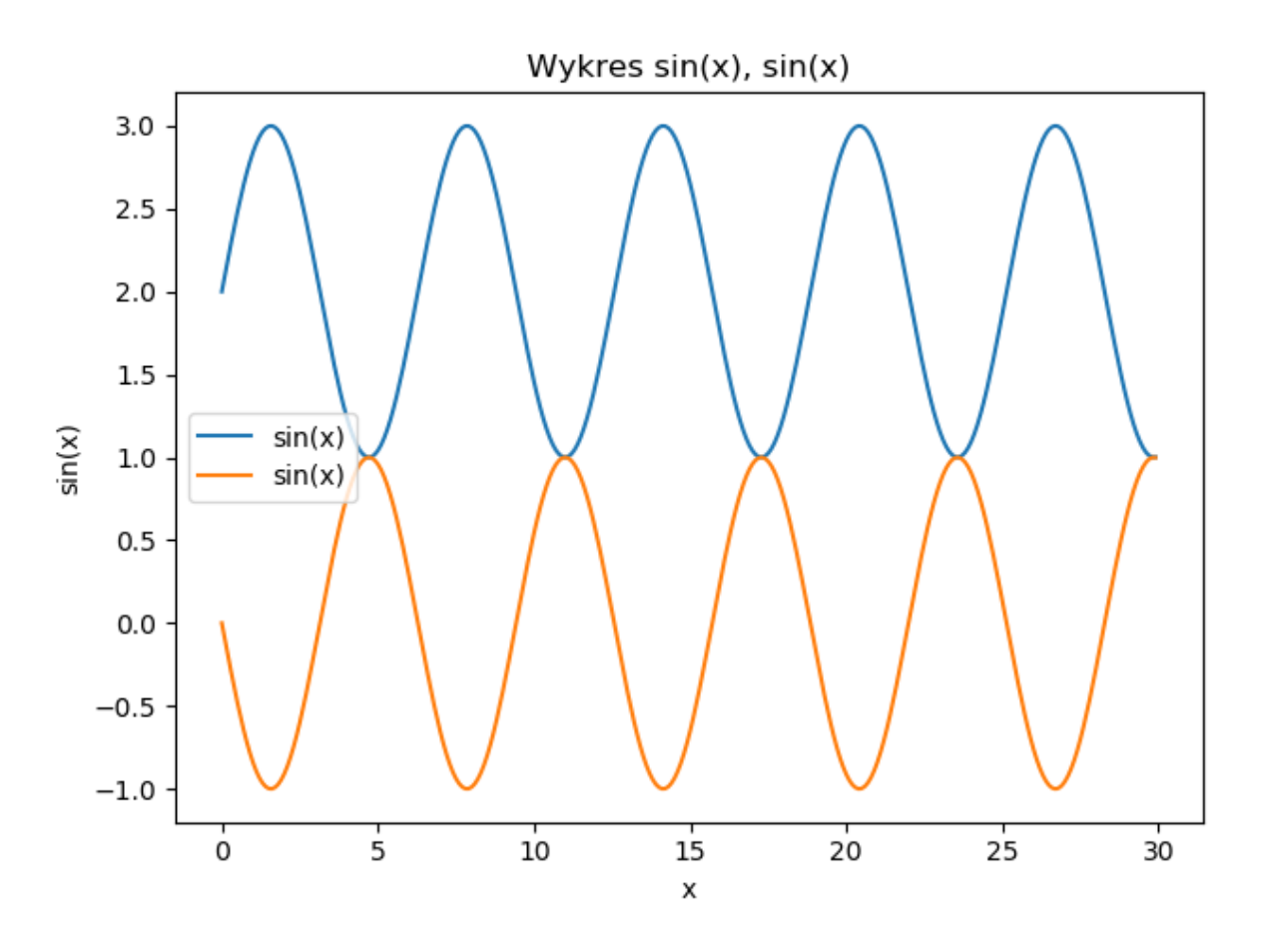

```
import matplotlib.pyplot as plt
import numpy as np
# dane w formie słownika, ale równie dobrze może to być Pandas DataFrame
data = \{ 'a': np.arange(50) \} 'c': np.random.randint(0, 50, 50),
         'd': np.random.randn(50)}
data['b'] = data['a'] + 10 * np.random.randn(50)
data['d'] = np.abs(data['d']) * 100
# aby w ten sposób przekazać parametry wykresu należy dodać niezbędny 
parametr data, który zawiera dane dostępne poprzez etykiety
# to oznacza, że 'a' jest równoważne data['a'] itd. Parametr c to skrót od 
color, tutaj przekazywany w formie wektora
# wartości kolorów dla każdej kolejnej wartości wykresu. Parametr s to 
scale - określa rozmiar, w tym przypadku punktu, dla
# każdej kolejnej wartości wektora wykresu. Reasumując dla pierwszego 
punktu wykresu będą brane poniższe wartości
print(f"a={data['a'][0]}, b={data['b'][0]}, c={data['c'][0]}, 
d={data['d'][0]}")
plt.scatter('a', 'b', c='c', s='d', data=data)
plt.xlabel('wartość a')
plt.ylabel('wartość b')
plt.show()
```
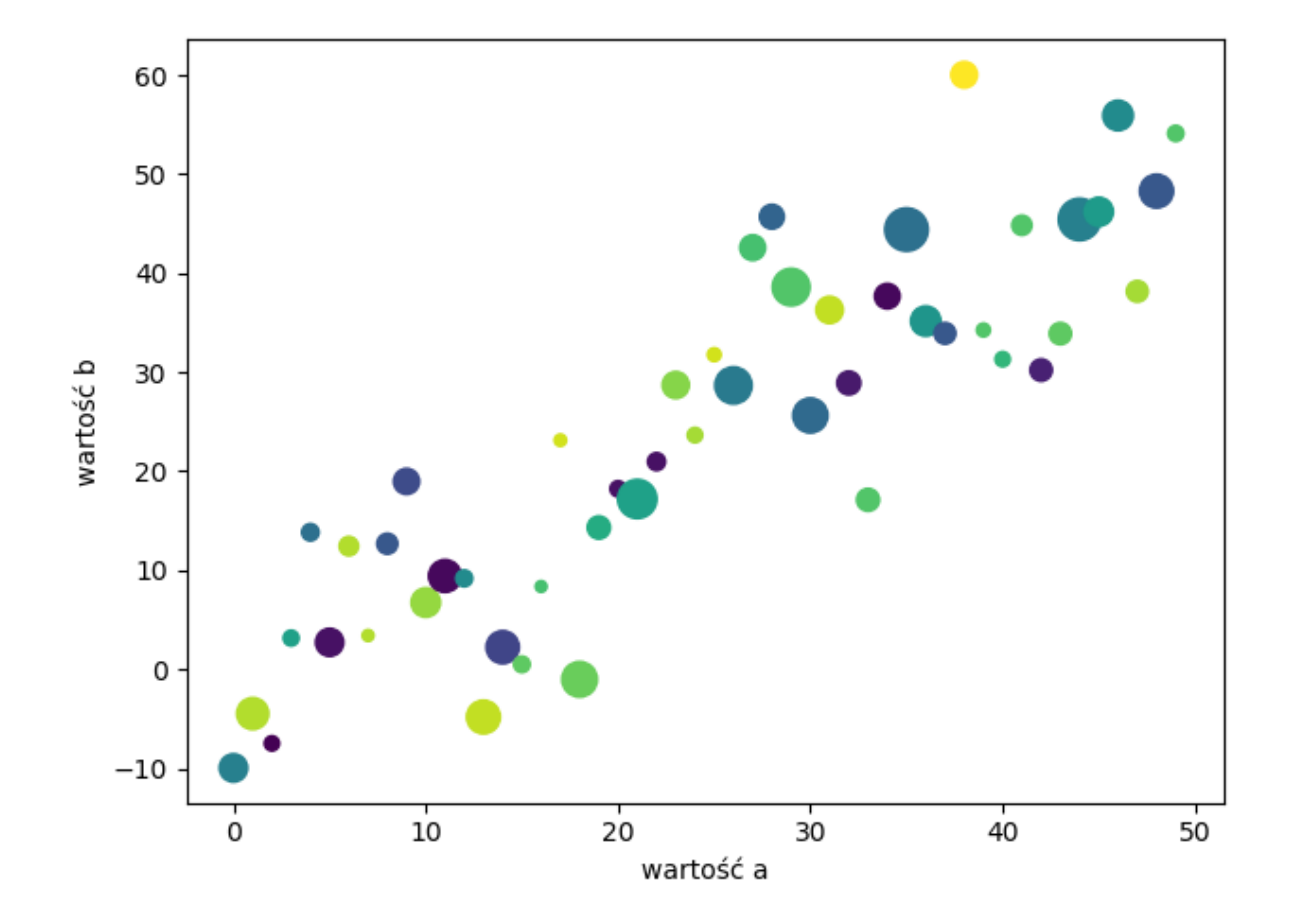

Korzystając ze zbioru danych Iris ([https://archive.ics.uci.edu/ml/datasets/iris\)](https://archive.ics.uci.edu/ml/datasets/iris) wygeneruj wykres punktowy, gdzie wektor x to wartość 'sepal length' a y to 'sepal width', dodaj paletę kolorów c na przykładzie listingu 6 a parametr s niech będzie wartością absolutną z różnicy wartości poszczególnych elementów wektorów x oraz y.

## **3. PODWYKRESY**

Pod-wykresy pozwalają na umieszczanie na jednym płótnie wiele wykresów zorganizowanych w formie gridu. Podajemy wymiary gridu czyli liczbę wierszy x liczbę kolumn. Służy to tego funkcja subplot:

```
import numpy as np
import matplotlib.pyplot as plt
x1 = np.arange(0.0, 2.0, 0.02)x2 = np.arange(0.0, 2.0, 0.02)y1 = np \sin(2 * np \cdot pi * x1)y2 = np \cdot cos(2 * np \cdot pi * x2)plt.subplot(2, 1, 1)
plt.plot(x1, y1, '-')
plt.title('Dwa podwykresy')
plt.ylabel('sin(x)')
```

```
plt.subplot(2, 1, 2)
plt.plot(x2, y2, 'r-')
plt.xlabel('x')
plt.ylabel('cos(x)')
```

```
plt.show()
```
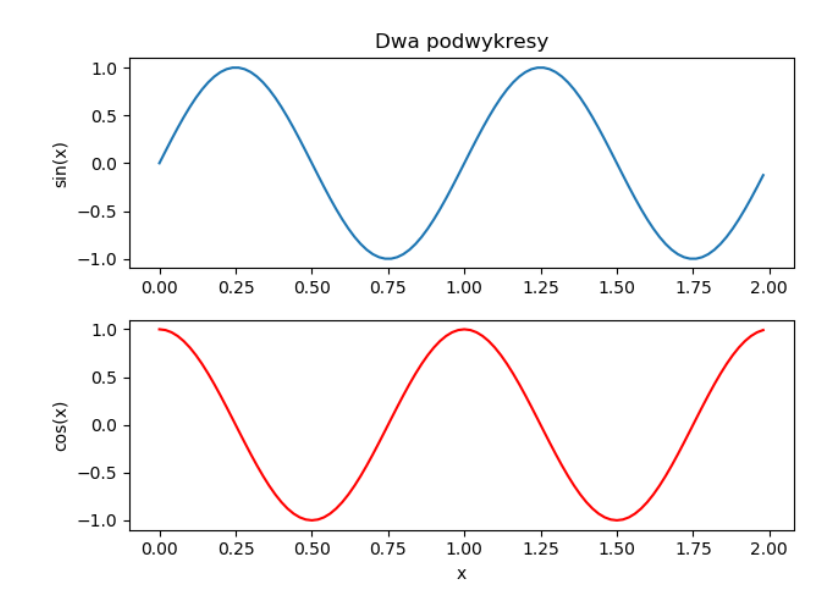

Możemy również pomijać umieszczanie wykresu w danym miejscu siatki.

#### **Listing 8**

```
import numpy as np
import matplotlib.pyplot as plt
x1 = np.arange(0.0, 2.0, 0.02)x2 = np.arange(0.0, 2.0, 0.02)y1 = np \sin(2 * np \cdot pi * x1)y2 = np \cdot cos(2 * np \cdot pi * x2)plt.subplot(3, 2, 1)
plt.plot(x1, y1, '-')
plt.title('Dwa podwykresy')
plt.ylabel('sin(x)')
# możemy również pominąć przecinki
plt.subplot(324)
plt.plot(x2, y2, 'r-')
plt.xlabel('x')
plt.ylabel('cos(x)')
plt.subplot(3, 2, 5)
plt.plot(x2, y2, 'r-')
plt.xlabel('x')
```
plt.ylabel(**'cos(x)'**)

plt.show()

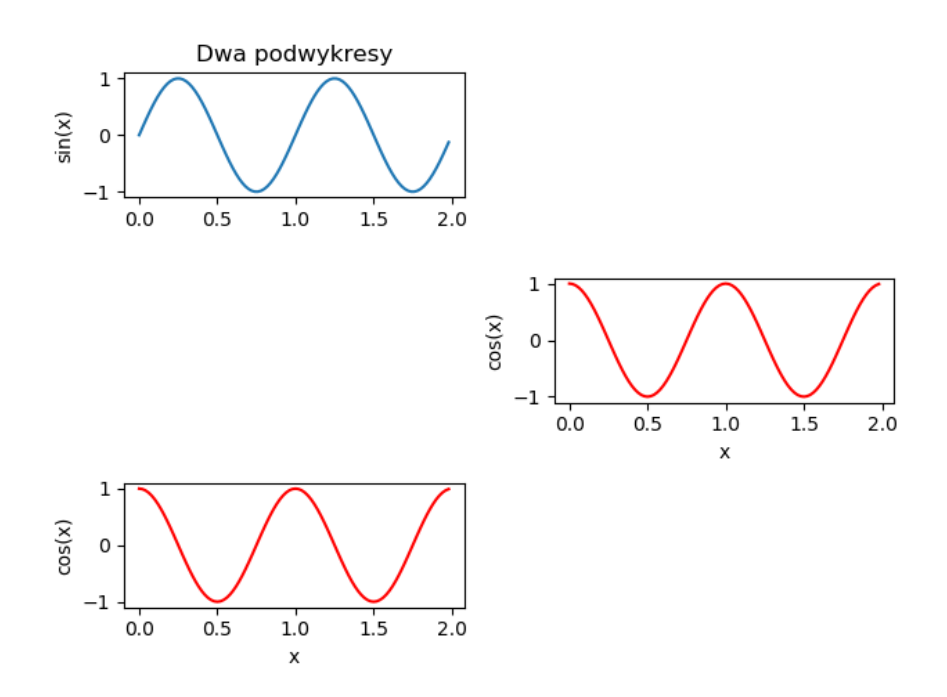

Poniższy listing przedstawia prosty przykład wykresu słupkowego.

#### **Listing 9**

```
import numpy as np
import matplotlib.pyplot as plt
etykiety = ['K', 'M']
\text{wartosci} = [345, 435]plt.bar(etykiety, wartosci)
plt.ylabel('Ilość narodzin')
plt.xlabel('Płeć')
plt.show()
```
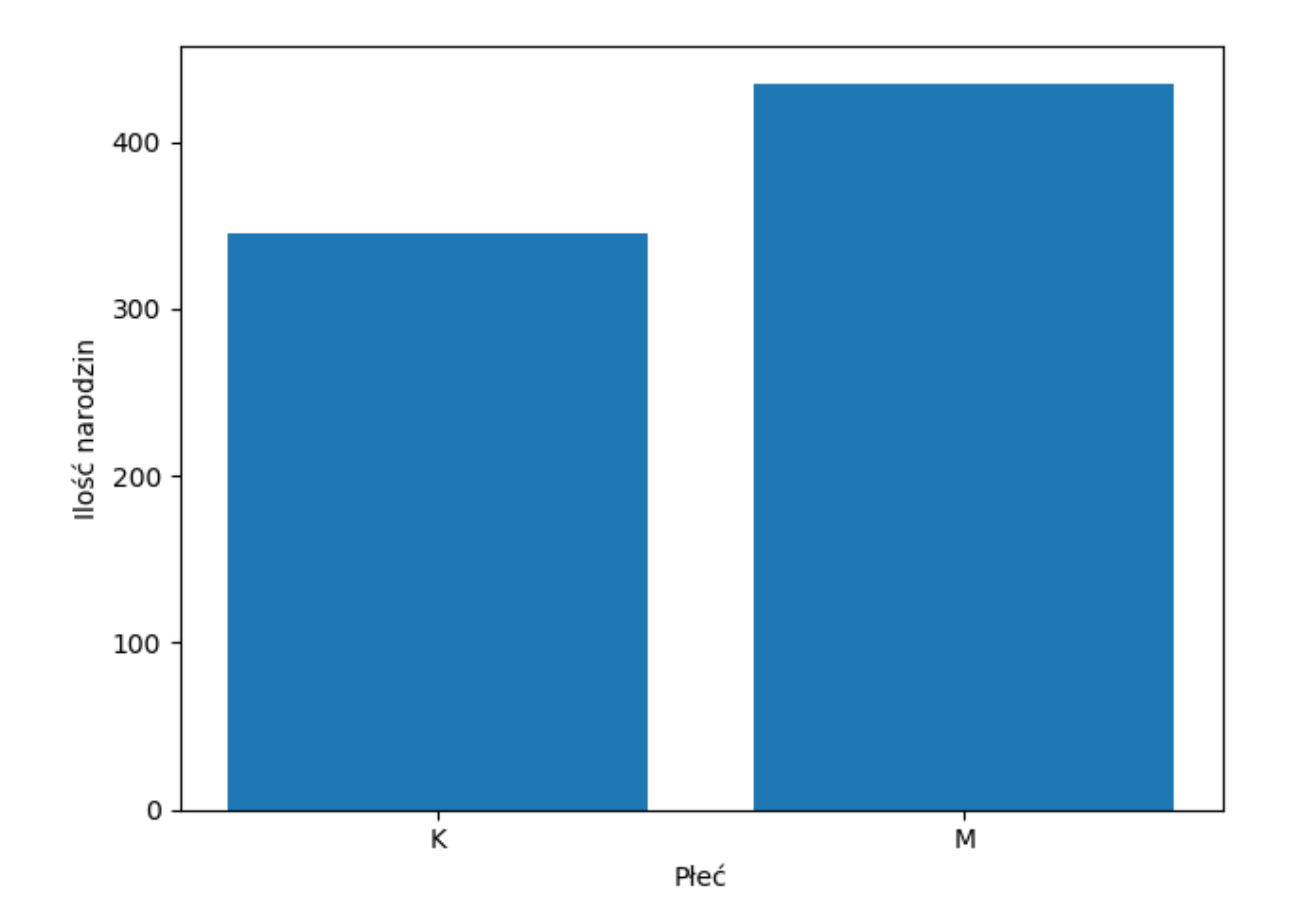

## **Zadanie 6**

Korzystając z biblioteki pandas wczytaj zbiór danych z narodzinami dzieci przedstawiony w lekcji 8. Następnie na jednym płótnie wyświetl 3 wykresy (jeden wiersz i 3 kolumny). Dodaj do wykresów stosowne etykiety. Poustawiaj różne kolory dla wykresów.

**1 wykres** – wykres słupkowy przedstawiający ilość narodzonych dziewczynek i chłopców w całym okresie. **2 wykres** – wykres liniowy, gdzie będą dwie linie, jedna dla ilości urodzonych kobiet, druga dla mężczyzn dla każdego roku z osobna. Czyli y to ilość narodzonych kobiet lub mężczyzn (dwie linie), x to rok. **3 wykres** – wykres słupkowy przedstawiający sumę urodzonych dzieci w każdym roku.

Korzystając z tutoriala pod adresem [https://towardsdatascience.com/matplotlib-tutorial-learn-basics-of](https://towardsdatascience.com/matplotlib-tutorial-learn-basics-of-pythons-powerful-plotting-library-b5d1b8f67596)[pythons-powerful-plotting-library-b5d1b8f67596](https://towardsdatascience.com/matplotlib-tutorial-learn-basics-of-pythons-powerful-plotting-library-b5d1b8f67596) lub innego zmodyfikuj wykres 2 z zadania 6 tak, aby zamiast wykresu liniowego przedstawiał wykres łupkowy skumulowany (czyli jeden słupek dla kobiet i mężczyzn, ale składający się z dwóch "nałożonych" na siebie słupków). Przykład:

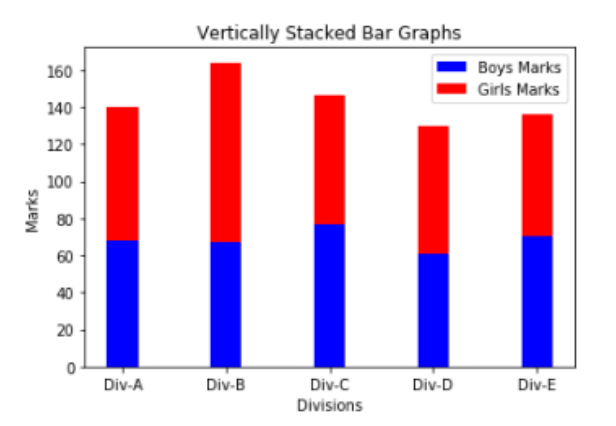

Popularnym typem wykresów dla zaprezentowania rozkładów prawdopodobieństwa są histogramy.

```
import numpy as np
import matplotlib.pyplot as plt
x = np.random.random(10000)# bins oznacza ilość "koszy" czyli słupków, do których mają wpadać wartości 
z wektora x
# facekolor oznacza kolor słupków
# alpha to stopień przezroczystości wykresu
# density oznacza czy suma ilości zostanie znormalizowana do rozkładu 
prawdopodobieństwa (czyli przedział 0, 1)
plt.hist(x, bins=50, facecolor='g', alpha=0.75, density=True)
plt.xlabel('Wartości')
```

```
plt.ylabel('Prawdopodobieństwo')
plt.title('Histogram')
# wyświatlanie siatki
plt.grid(True)
plt.show()
```
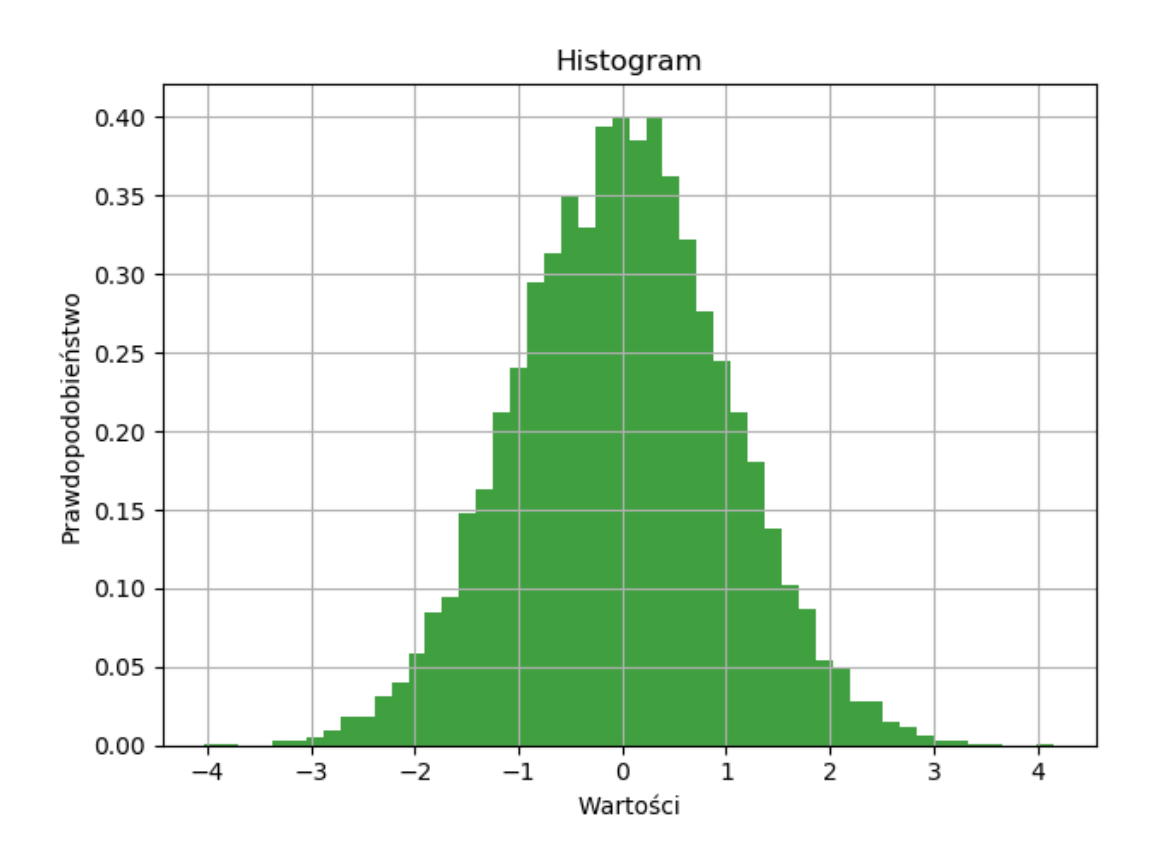

Napisz funkcję, która losowo rzuca dwiema kostkami k6 n razy. Wynik rzutów zapisywany jest w postaci listy sum oczek z tych dwóch kostek. Np. rzucaj(6) generuje 6 rzutów kostkami i zwraca wektor 6 sum oczek każdego rzutu. Po zakończeniu funkcji wyświetlaj histogram sumy rzutów. Dodaj stosowne etykiety do wykresu.

```
import numpy as np
import matplotlib.pyplot as plt
zawodnicy = ['Messi', 'Suarez', 'Dembele', 'Coutinho']
bramki = [48, 25, 13, 11]def prepare_label(pct, br):
    absolute = int(pct / 100. * np.sum(br))
     return "{:.1f}%".format(pct, absolute)
wedges, texts, autotexts = plt.pie(bramki, labels=zawodnicy,
                                    autopct=lambda pct: prepare_label(pct, 
bramki), textprops=dict(color="black"))
plt.setp(autotexts, size=14, weight="bold")
plt.legend(title='Zawodnicy')
plt.show()
```
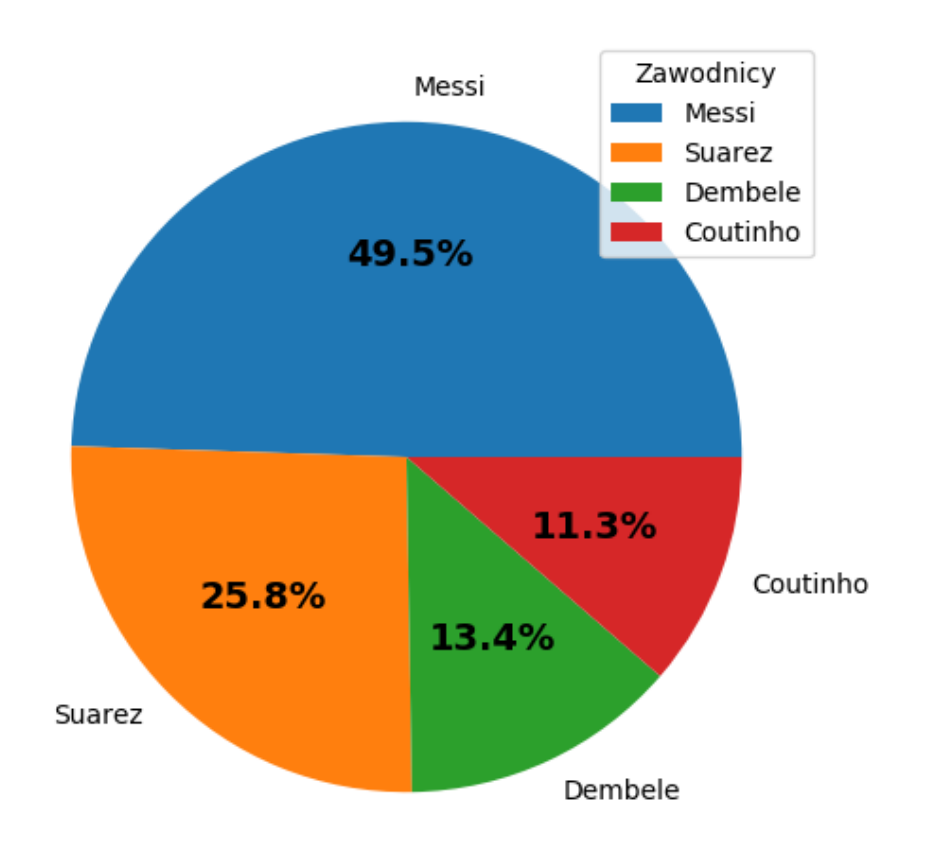

Korzystając z pliku zamówienia.csv (Pandas) policz sumy zamówień dla każdego przedawcy i wyświetl wykres kołowy z procentowym udziałem każdego sprzedawcy w ogólnej sumie zamówień. Poszukaj w Internecie jak dodać cień do takiego wykresu i jak działa atrybut 'explode' tego wykresu. Przetestuj ten atrybut na wykresie.

# **Zadanie 10**

Poszukaj w bibliotece wykresów (<https://matplotlib.org/gallery/index.html>) przykładów z adnotacjami (annotating plots) na wykresach i dodaj adnotacje do dwóch wybranych stworzonych wcześniej wykresów.